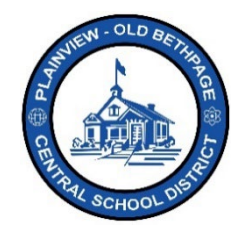

## **ParentSquare** 빠른 참조 가이드 **|** 게시물 부모님 및 보호자 액세스

## 게시물 올리기

81

학군, 교사, 교직원이 보내오는 커뮤니케이션을 받는 방법은 다양합니다. 그 중에서도 가장 흔하며 효과적인 방법은 바로 게시물로, 개개인이 아닌 그룹을 대상으로 이뤄지는 커뮤니케이션에 가장 적합합니다. 수신한 게시물에는 댓글을 달거나 하트 이모티콘으로 감사의 뜻을 표시할 수도 있습니다. 그룹에 속한 사용자/수신자는 해당 그룹의 게시물을 볼 권한이 있습니다.

게시물은 **ParentSquare** 에서 가장 널리 이용되는 커뮤니케이션 방법으로, 전교는 물론 학년 전체, 개별 그룹이나 학급을 비롯해 어떤 조합 대상으로도 알림을 만들어 보낼 수 있습니다.

## 게시물을 보는 방법

- 1. 자녀가 속한 학교를 클릭합니다.
- 2. 좌측 탐색 바에서 **Posts**(게시물)를 클릭합니다. **ParentSquare** 에 로그인하면 과거 게시물이 화면 중앙에 떠 있는데, 게시물 창의 맨 위로 가면 새 게시물이 있다는 점에 유의하시기 바랍니다.

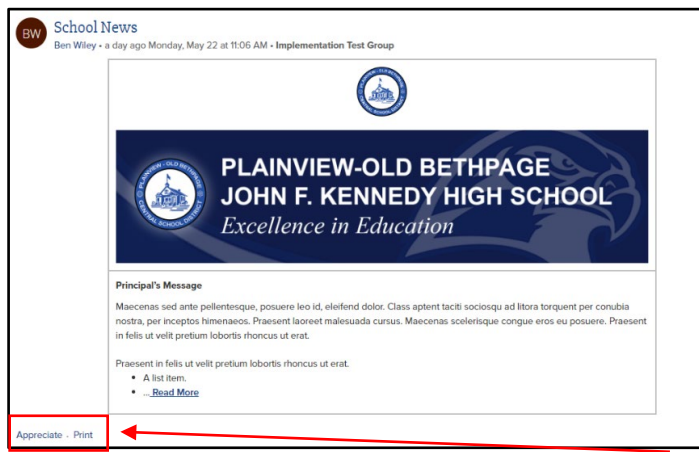

예시**:** 학군 행정담당이 내 그룹에게 보낸 게시물 샘플로, 그룹 소속이라면 이 게시물을 보거나, 인쇄할 수 있고, 게시물에 리액션을 달 수도 있습니다

3. 하트 이모티콘으로 감사의 뜻을 표시할 수도 있고, 인쇄를 할 수도 있습니다.

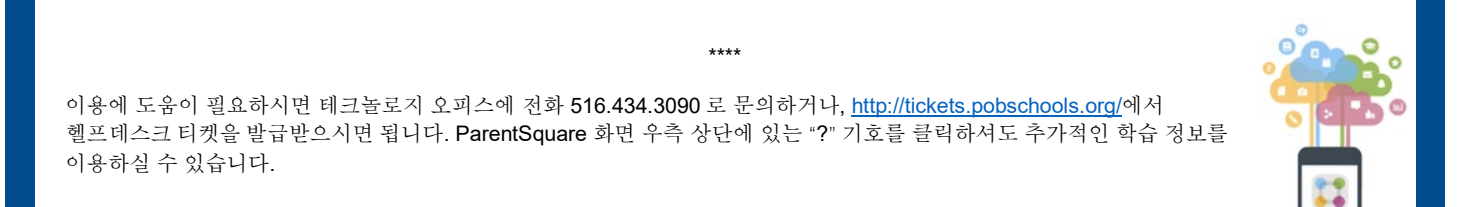